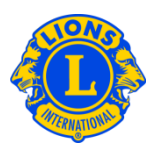

### **Foire aux questions**

### **Q : Comment dois-je mettre à jour les informations sur les officiels et présidents de commission de district multiple ?**

R : Dans le menu Mon district multiple, sélectionnez la mention Officiels. A partir de la page des Officiels, cliquez sur la flèche pointant vers le bas à côté de la mention Type d'officiel. Sélectionnez Officiels de district multiple ou Présidents de commission de district multiple. Faites ensuite dérouler la page jusqu'à ce que vous voyiez le poste d'officiel ou de président de commission de district multiple que vous souhaitez mettre à jour. Cliquez sur le lien Fin de mandat de l'officiel concernant le poste que vous souhaitez confier à une autre personne. A la page suivante, cliquez sur le bouton Fin de mandat. A la page Confirmation, cliquez sur Revenir à la page des Officiels vers le bas à gauche.

A partir de la page des Officiels, une fois que le mandat de la personne précédente aura pris fin, le poste pourra être confié à quelqu'un d'autre. Cliquez sur le lien Ajouter un officiel concernant le poste que vous souhaitez désigner. A partir de la page Désigner l'officiel, cliquez sur le bouton Sélectionner le membre. A la page suivante, tapez le nom du membre ou le numéro d'affiliation de la personne que vous voulez nommer à ce poste, cliquez sur Rechercher et sélectionnez la personne. Revenant à la page Désigner l'officiel, cliquez sur le bouton Enregistrer pour désigner l'officiel. Ensuite, à la page Confirmation, cliquez sur Revenir à la page des Officiels vers le bas à gauche.

Sur la page des Officiels, s'il n'y a pas de lien Ajouter un officiel ou Fin de mandat de l'officiel pour le poste dont il est question, cela veut dire généralement que vous n'avez pas l'autorisation de désigner cet officiel ni de faire cesser son mandat. Certains rôles doivent être désignés au siège international du LCI. Par exemple, les fonctions de président de conseil et de gouverneur de district doivent être enregistrées au siège international du LCI. Pour mettre à jour ces postes, veuillez vous adresser à la division de l'administration des districts et des clubs à [districtadministration@lionsclubs.org](mailto:districtadministration@lionsclubs.org).

### **Q : Comment dois-je mettre à jour les informations sur les officiels et présidents de commission de district ?**

# **Lions Clubs International Officiels de District et de DM Foire aux questions**

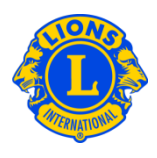

R : Dans le menu Mon district, sélectionnez la mention Officiels. A partir de la page des Officiels, cliquez sur la flèche pointant vers le bas à côté de la mention Type d'officiel. Sélectionnez Officiels de district ou Présidents de commission de district. Faites ensuite dérouler la page jusqu'à ce que vous voyiez le poste d'officiel ou de président de commission de district que vous souhaitez mettre à jour. Cliquez sur le lien Fin de mandat de l'officiel concernant le poste que vous souhaitez confier à une autre personne. A la page suivante, cliquez sur le bouton Fin de mandat. A la page Confirmation, cliquez sur Revenir à la page des Officiels vers le bas à gauche.

A partir de la page des Officiels, une fois que le mandat de la personne précédente aura pris fin, le poste pourra être confié à quelqu'un d'autre. Cliquez sur le lien Ajouter l'officiel concernant le poste que vous souhaitez désigner. A partir de la page Désigner l'officiel, cliquez sur le bouton Sélectionner le membre. Revenant à la page Désigner l'officiel, cliquez sur le bouton Enregistrer pour désigner l'officiel. Ensuite, à la page Confirmation, cliquez sur Revenir à la page des Officiels vers le bas à gauche.

Sur la page des Officiels, s'il n'y a pas de lien Ajouter un officiel ou Fin de mandat de l'officiel pour le poste dont il est question, cela veut dire généralement que vous n'avez pas l'autorisation de désigner cet officiel ni de faire cesser son mandat. Certains rôles doivent être désignés au siège international du LCI. Par exemple, les fonctions de président de conseil et de gouverneur de district doivent être enregistrées au siège international du LCI. Pour mettre à jour ces postes, veuillez vous adresser à la division de l'administration des districts et des clubs à [districtadministration@lionsclubs.org.](mailto:districtadministration@lionsclubs.org)

#### **Q : Comment dois-je remplacer un président de commission de district ?**

R : Dans le menu Mon district, sélectionnez la mention Officiels. A partir de la page des Officiels, cliquez sur la flèche pointant vers le bas à côté de la mention Type d'officiel. Sélectionnez Présidents de commission de district dans le menu déroulant Faites ensuite dérouler la page jusqu'à ce que vous voyiez le poste de président de commission de district que vous souhaitez mettre à jour. Cliquez sur le lien Fin de mandat de l'officiel concernant le poste que vous souhaitez confier à une autre personne. A la page suivante, cliquez sur le bouton Fin de mandat. A la page Confirmation, cliquez sur Revenir à la page des Officiels vers le bas à gauche.

A partir de la page des Officiels, une fois que le mandat de la personne précédente aura pris fin, le poste pourra être confié à quelqu'un d'autre. Cliquez sur le lien Fin de mandat de l'officiel concernant le poste que vous souhaitez confier à une autre

# **Lions Clubs International Officiels de District et de DM Foire aux questions**

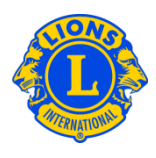

personne. A partir de la page Désigner l'officiel, cliquez sur le bouton Sélectionner le membre. A la page suivante, tapez le nom du membre ou le numéro d'affiliation de la personne que vous voulez nommer à ce poste, cliquez sur Rechercher et sélectionnez la personne. Revenant à la page Désigner l'officiel, cliquez sur le bouton Enregistrer pour désigner l'officiel. Ensuite, à la page Confirmation, cliquez sur Revenir à la page des Officiels vers le bas à gauche.